## Text Classes

Last Modified on 12/05/2023 2:34 pm EST

There are multiple ways to quickly send text messages to students in your classes.

- ★ Text directly from a Class record.
- ★ Text a single class from the Classes (menu) > All Classes.
- ★ Text multiple classes (mass action) from the Classes (menu) > All Classes.

*Note:* Jackrabbit offers an additional feature to send push notifications to classes with the **Jackrabbit Plus** mobile app.

Expand/Collapse All

- Text from a Class Record
- Text a Single Class from Classes (menu) > All Classes

Text Multiple Classes from Classes (menu) > All Classes

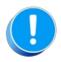

You must set up an account with Twilio to use the texting feature in Jackrabbit. Refer to Get Set Up for Text Messaging with Twilio for more information.